# Applying Hot Fix 39 for Sage SalesLogix Version 7.2.2

Version 7.2.2.39 Developed by Sage SalesLogix User Assistance

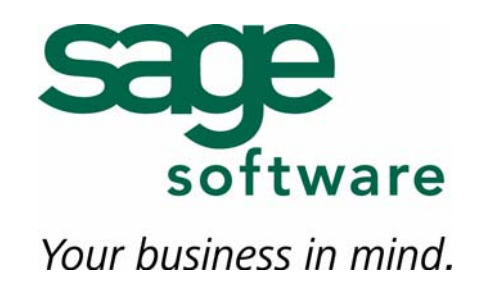

# **Applying Hot Fix 39 for Sage SalesLogix Version 7.2.2**

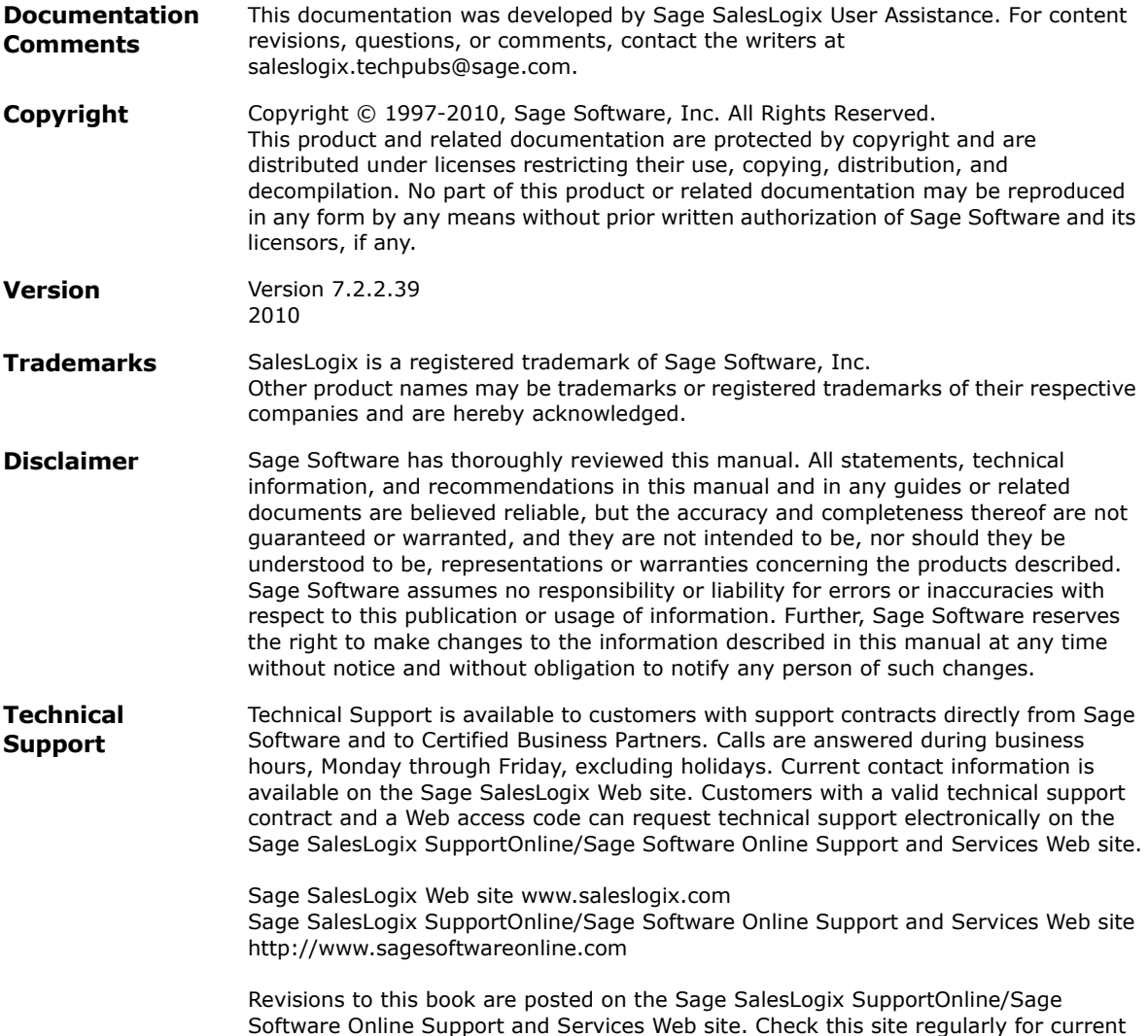

Sage SalesLogix product documentation.

## **Applying Hot Fix 39 for Sage SalesLogix Version 7.2.2**

This hot fix addresses the following issues:

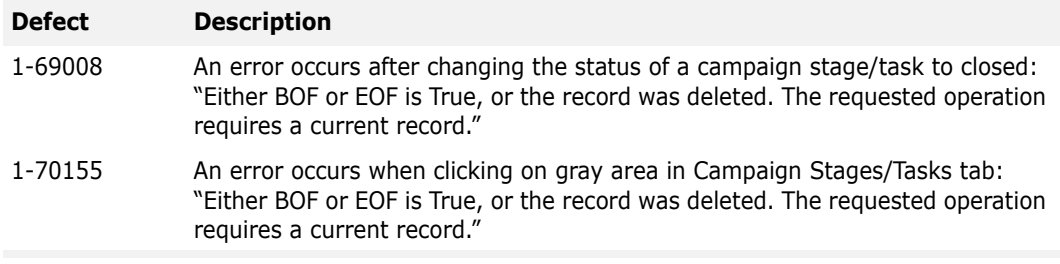

This hot fix requires version 7.2.2 and 7.2.2 HF 36. Do not install this hot fix on any other Sage SalesLogix version. Contact your support representative or go to http://support.saleslogix.com to obtain the hot fix.

## **File Information**

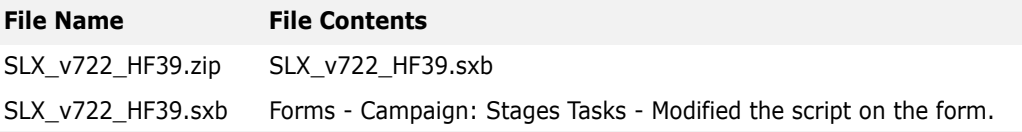

## **Applying the Hot Fix**

Ensure you have applied 7.2.2 Hot Fix 36 prior to installing this hot fix. Then, install the bundle using the Administrator. For details on finding the changes to the script, see the section ["Finding Script Changes" on page 2](#page-3-1). To understand the changes made for defect 1-70155 see ["Changes to the Script on the Campaign: Stages Tasks Form" on page 2](#page-3-0).

#### **To install the bundle**

- 1. Close all Sage SalesLogix Client applications.
- 2. Extract the contents of the **SLX\_v722\_HF39.zip** file to a temporary folder.
- 3. Open the **Administrator**.
- 4. On the **Navigation Bar**, click **Bundles**.
- 5. Click **Install**.
- 6. Browse to the folder where you extracted the hot fix files and double-click **SLX\_v722\_HF39.sxb**.
- 7. After the bundle is loaded, the **Choose Actions to Install** dialog box appears. View the plugins to be installed with this release, and then click **OK**.
- 8. During installation, click **Yes** or **Yes to All** on any confirmation message boxes for overwriting system plugins.

9. In the **Choose Teams** dialog box, select the teams to which you want to release plugins, and then click **OK**.

### <span id="page-3-1"></span>**Finding Script Changes**

You can research changes to Sage SalesLogix scripts, and scripts on forms, with a third-party comparison utility such as Beyond Compare or Microsoft Word. Use the following example procedure to determine the script changes in this hot fix. Then, use that information to update your custom scripts with the Sage SalesLogix changes, or add your customizations to the Sage SalesLogix script.

#### **To find script changes**

- 1. Apply the upgrade bundle to a test environment.
- 2. Open the original version of the script or form you want to research in the **Architect**.
- 3. Right-click the script, and then click **Select All**.
- 4. Copy and paste the information to a text editor, such as **WordPad**.
- 5. Save the script with the version number in the name.
- 6. Repeat steps 2 5 for the same plugin updated in this release.
- 7. Open the original plugin version in **Microsoft Word** (saved in step 5).
- 8. On the **Tools** menu, click **Compare and Merge Documents**.
- 9. Browse to and select the updated plugin (saved in step 6) and click **Merge**.
- 10. View the code changes and determine how to merge the Sage SalesLogix changes with your customizations.

#### <span id="page-3-0"></span>**Changes to the Script on the Campaign: Stages Tasks Form**

The change made for defect #1-70155 made sure the FormatColumnText event handler preserves the recordset current position. The lines in red in the following code snippet were added for this purpose.

```
Function grdStageTaskFormatColumnText(Sender, ByRef Column, FormattedText, RawText, 
RowValuesArray, ByRef Node)
     Dim i, strDesc, iAbsPos
     Select Case Column.ColIndex
            Case 4
                 If (Column.GroupIndex >= 0) Then
                     iAbsPos = objStageTaskRS.AbsolutePosition
                    objStageTaskRS.MoveFirst
                   For i = 0 To objStageTaskRS. RecordCount - 1
                        If objStageTaskRS.Fields("A2_CAMPAIGNSTAGEID").Value = RawText Then
                            If Not (objStageTaskRS.EOF And objStageTaskRS.BOF) Then
                               strDesc = objStageTaskRS.Fields("A2_DESCRIPTION").Value
                               Exit For
                            End If
                        End If
                        objStageTaskRS.MoveNext
                    Next
                    objStageTaskRS.AbsolutePosition = iAbsPos
                   grdStageTaskFormatColumnText = Application.Translator.Localize("Stage: 
") & strDesc
                 End If
            Case Else
     End Select
End Function
```